# **FU16uP / FU16S**

**Kurzbeschreibung**

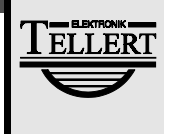

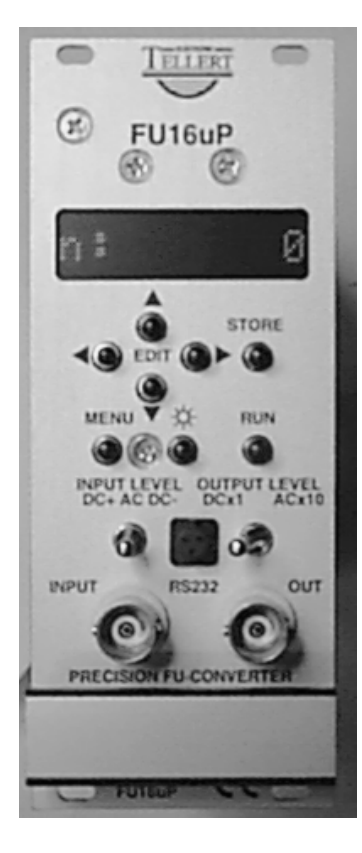

Basis des neuen F/U-Konverters FU16uP ist ein leistungsfähiger 16-Bit-Mikroprozessor. Auf einem achtstelligen, alphanumerischen Display werden die Meßwerte oder die Parametrierung angezeigt. Der F/U-Konverter FU16uP läßt sich wie folgt beschreiben:

- Eingang: Frequenzbereich: 1...120 $\cdot$ 10 $^{\circ}$  min $^{\circ}$  (0,017 Hz..2 MHz);
- Ausgang: Spannungsbereich: 0... 10,24 V (10 V entsprechen 64.000 Bit); Auflösung: 16 Bit (156,25 µV);
- Automatische Berechnung des Meßbereiches und der Anzeige durch Eingabe von:
	- $\Rightarrow$  Pulse pro Umdrehung (Zähnezahl): 1... 2.500;
	- $\Rightarrow$  Meßbereich (Range): 10... 60.000 min<sup>-1</sup>;
	- $\Rightarrow$  Display-Anzeige bei 10 V: 10... 60.000 Einheiten;
	- $\Rightarrow$  Minimaler Pulsabstand für die untere Grenzdrehzahl, bei der 0 V ausgegeben werden soll (in msec änderbar): 5... 60.000 msec (200... 1/60 Hz);
- Ein Software-Filter summiert alle Drehzahlpulse auf und gibt den Mittelwert zweimal pro eingegebener Filterfrequenz  $f_c$  (mit  $f_c = 1...$ 2000 Hz) aus;
- Es stehen zwei frei wählbare ASCII-Zeichen für die Darstellung der Einheit in der Anzeige zur Verfügung;
- Zwei serielle Schnittstellen für Programmierung und Datenverkehr;
- Alle Einstellungen werden auf einem EEPROM gespeichert; daher ist der FU16uP sofort nach dem Einschalten im selben Zustand, in dem er ausgeschaltet wurde;
- Pinkompatibel zu den F/U-Konvertern FU1, FU10 und FU16 (ohne Digitalausgang);
- Galvanische Trennung zwischen Eingang, Ausgang und der Versorgung;
- Maximal 20 kHz Eingangsfrequenz bei einem Vorteiler von 1:1 (max. 20.000 Berechnungen/sec);
- Warnung, wenn sich eine höhere Eingangsfrequenz am Meßbereichsende (20 kHz · Vorteilerfaktor) ergibt: In diesem Fall ist der Vorteiler zu erhöhen.
- Alle 5 msec erfolgt eine Berechnung, auch wenn keine Eingangspulse vorliegen Ist die momentan ausgegebene Drehzahl größer als die Berechnete, so wird diese ausgegeben. Bei
- plötzlichem Ausfall des Eingangssignales ändert sich die Ausgangsspannung an der Grenzlinie mit 1/x-Abfall auf Null.
- Europakarte, Front 10TE, Versorgung 10.5..30V DC galvanische Trennung In/Out/Versorgung.
- Differenzdrehzahl-Meßsystem: Mit zwei FU16uP und einem digitalen Differenzverstärker DDA2 sind Differenzen bis 50ppm (1/20000) meßbar.
- **Im Metallgehäuse** (120x56x175mm) **als FU16S** lieferbar (optional mit Netzteil 230V)

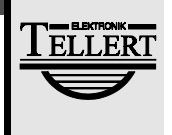

# **Option Richtungsdiskriminator**

Um die Dreh-Richtung zu erkennen benötigt der F/U-Wandler ein Hilfssignal, welches bei jeder neuen Meßflanke abgefragt wird. Hat das Hilfssignal einen negativen Pegel (od. Nullpegel) dann wird das Drehzahlsignal positiv ausgegeben. Hat hingegen das Hilfssignal einen positiven Pegel, dann wird das Ausgangssignal des F/U-Wandlers invertiert, und im Display erscheint an der 2. Stelle ein Minuszeichen.

Die Buchse INPUT (Binder Serie 711/712) ist wie folgt belegt:

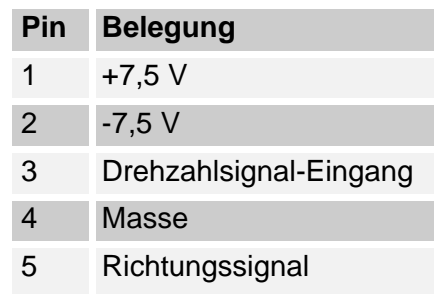

# **Anschluß-Möglichkeiten für die Buchse INPUT**

Im **Normalbetrieb** des F/U-Wandlers (ohne Richtungserkennung) wird das Signal auf Pin 3 gelegt, und Pin 4 wird auf Masse gelegt. Empfehlenswert ist zudem Pin 5 und Pin 2 zu verbinden (brücken).

Soll das Ausgangssignal durch ein externes **statisches Signal** invertiert werden, dann ist an Pin 5 ein positives Signal anzulegen um einen negativen Drehzahlwert anzuzeigen/auszugeben.

Soll ein Sensor mit **Quadratur-Signal** an den F/U-Wandler angeschlossen werden (meistens liefern solche Sensoren TTL-Pegel), dann sollte der INPUT-Schalter auf die positive Schaltschwelle DC+ gelegt werden. Die zwei Signale des Sensors werden jeweils an Pin 3 und Pin 5 angeschlossen, und die Signal-Masse mit Pin 4 verbunden. Sollte die Drehrichtung vertauscht sein, so muß man lediglich die Pins an denen die Sensorsignale liegen vertauschen.

# **FU16uP / FU16S**

**Bedienungsanleitung**

# **1 Bedienelemente**

Mit den folgenden Tasten wird die Parametrierung des Fu16 vorgenommen:

**RIIN** 

Diese Taste schaltet zur Meßwertausgabe auf dem Display um.

MENU

Hier werden die Parameter angezeigt bzw. zum nächsten Parameter gewechselt.

EDIT

Mit diesen vier Tasten kann ein Parameterwert verändert werden.

#### **STORE**

Ein geänderter Parameter wird nur übernommen, wenn diese Taste gedrückt wurde.

Symbol Sonne

Hiermit kann die Helligkeit des Displays in acht Stufen verändert werden.

INPUT LEVEL

- $\Box$  Stellung **DC+:** Die Triggerschwelle ist positiv, wobei das Triggersignal gleichspannungsgekoppelt ist. Mit dem Potentiometer LEVEL ist die Schwelle einstellbar.
- $\Box$  Stellung DC-: Die Triggerschwelle ist negativ, wobei das Triggersignal gleichspannungsgekoppelt ist. Mit dem Potentiometer LEVEL ist die Schwelle einstellbar.
- □ Stellung AC: Die Schwelle liegt beim Mittelwert der Eingangsspannung, wobei das Triggersignal wechselspannungsgekoppelt ist. Diese Stellung ist für sinusförmige Signale oder andere symmetrische Signale geeignet. Die Hysterese ist für alle Stellungen gleich und kann mit dem Potentiometer auf der Grundplatine eingestellt werden.

OUTPUT LEVEL

- □ **Stellung DCx1:** Dies ist die normale Stellung, und es werden 0... 10 V für den definierten Meßbereich ausgegeben.
- □ Stellung ACx10: Für Ungleichförmigkeitsmessungen ist nur die Änderung der Drehzahl, und nicht die statische Größe wichtig. In dieser Stellung wird mit Hilfe eines Hochpaßfilters 1. Ordnung ( $f<sub>G</sub> = 0.7$  Hz) der Wechselspannungsanteil um den Faktor zehn erhöht. Für die weitere Berechnung des Signales ist daher der theoretische Meßbereich als 0... 100 V anzunehmen.

TELLERT ELEKTRONIK GmbH - Rundelshausen - Dorfstaße15 - 97440 Werneck - Telefon: 09722 - 9246 - Fax: 09722 - 9247 Seite 3

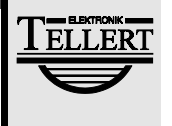

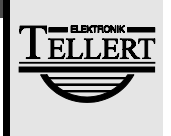

Die Änderung des Spannungswertes darf maximal ±12V betragen, also 12% des definierten Meßbereiches. Durch den Verstärker können verschiedene Meßgeräte (z.B. Bandgeräte) direkt und unter erhöhtem Störabstand angesteuert werden.

# **2 Einstellen der Parameter**

Die Drehzahlberechnung und Ausgabe als Spannung erfolgt auch beim Editieren. Wird die Taste STORE betätigt, so wird die Berechnung des neuen Meßbereiches gestartet und die Werte in das EEPROM geschrieben. Darum muß man nicht den Editiermodus verlassen, um die neue Einstellung zu überprüfen. Ebenso ist es möglich die Meßparameter zu überprüfen, ohne eine laufende Messung zu stören.

Solange die Taste MENU gedrückt bleibt, wird der aktuelle Menüpunkt in Worten auf dem Display angezeigt.

Solange mit den Editiertasten der Parameter geändert wird, bleiben die bisherigen Parameter erhalten, denn erst nach Drücken der STORE-Taste beginnt die Überprüfung des Parameters auf seine Zulässigkeit. Dabei gibt es drei Möglichkeiten:

- 1. Der Wert liegt im erlaubten Bereich, und die Eingangsfrequenz am Meßbereichsende liegt noch unter (20 kHz · Vorteiler). Solange die STORE-Taste gedrückt bleibt, wird "STORE OK" angezeigt und der Wert übernommen.
- 2. Der Wert liegt im erlaubten Bereich, wenn der Faktor für den Vorteiler erhöht wird. Es wird "! Fmax !" ausgegeben, und der Wert übernommen. Für eine korrekte Funktion sollte die Eingangsfrequenz unter (20 kHz Vorteiler) gehalten werden, bei voller Ausnutzung des Meßbereiches ist der Wert des Vorteilers erhöhen.
- 3. Der Wert liegt außerhalb des erlaubten Bereiches. Hier wird "INVALID" ausgegeben und der Wert nicht übernommen.

#### Parameter TEETH

Hier wird die Zahl der Pulse pro Umdrehung eingegeben. Gültiger Bereich: 1... 2.500.

#### Parameter PRESCALE

Hier wird der Vorteiler eingestellt. Bei unsymmetrischen Polfolgen (z.B. durch eine ungleichmäßige Verteilung der Zähne auf dem Zahnrad) sollte man die Polzahl als Vorteiler eingeben (entspricht der Einstellung: ein Puls pro Umdrehung). Bei niedrigen Frequenzen sollte ein kleiner Wert, bei hohen Frequenzen ein großer Wert eingestellt werden. Durch das Ändern findet kein Wechsel des Ausgangssignals statt, weil der Meßbereich neu berechnet wird. Gültiger Bereich: 1... 255. Der Vorteiler sollte insbesondere verwendet werden, falls

- die Eingangsfrequenz größer als 20 kHz werden kann. Hier sollte der Vorteiler derart gewählt werden, daß die maximale Frequenz im Bereich 5... 10 kHz liegt.
- die Zahnfolge ungleichmäßig vorliegt. Hier sollte man den Vorteiler auf die effektive Zähnezahl als Vorteiler wählen; dadurch wird die Frequenz über eine volle Umdrehung gemittelt.

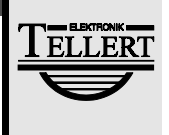

Im übrigen kann der Vorteiler beliebig gewählt werden, auch wenn durch die Vorteilung Fließkommazahlen entstehen.

#### Parameter RANGE

Damit wird die Drehzahl festgelegt, bei der 10 V am Ausgang angelegt werden. Dieser Parameter wird immer als min<sup>-1</sup> berechnet. Soll eine andere Einheit am Display angezeigt werden, so muß erst dieser Meßbereich festgelegt werden. Gültiger Bereich: 10...60000.

Parameter DP-RANGE

Dient zur Parametrierung der Anzeige, da nicht immer eine Anzeige in Umdrehungen pro Minute gewünscht ist. Gültiger Bereich: 10... 60.000 Units.

Wünscht man als Einheit min<sup>-1</sup>, so muß dieser Parameter auf den gleichen Wert wie der Parameter RANGE gesetzt werden. Wird eine andere Einheit oder Umrechnungsfaktor gewünscht (z.B. eine ungerade Zähnezahl, verursacht durch ein Zwischengetriebe), geht man folgendermaßen vor:

- 1. RANGE definieren.
- 2. DP-RANGE auf den Wert setzen, der dem RANGE entspricht. Damit wird der Displaywert richtig angezeigt.
- 3. UNIT so ändern, daß die gewünschte Einheit angezeigt wird.

#### **Beispiel:**

Es soll die Geschwindigkeit anzeigt werden (48 Pulse/Umdrehung; Radumfang: 1,97 m, Meßbereich: 0... 250 km/h):

- 1. TEETH auf 48 setzen.
- 2. PRESCALE auf 1 definieren, weil das Eingangssignal kleiner als 20 kHz ist.
- 3. RANGE auf 2115 setzen, da gilt: 250 km/h = 4166 m/min = 2115 min<sup>-1</sup> (mit Umfang = 1,97 m).
- 4. DP-RANGE auf 250 definieren.
- 5. UNIT z.B. als "v:" festlegen.
- 6. MIN (= minimale Periodendauer) auf 5000 msec setzen. An der BNC-Buchse liegen jetzt 0,04 V pro km/h an und das Display zeigt die korrekte Geschwindigkeit an.
- 7. Sofern es der Sensor erlaubt (evtl. Feldplatte benutzen), kann bis unter 0,021 km/h gemessen werden (d.h. man erhält alle 5 Sekunden einen Puls!).

#### Parameter FILTER

Bei eingeschaltetem Filter wird jede Meßperiode aufsummiert und anschließend durch die Anzahl der Summierungen geteilt. Die Ausgabe erfolgt zweimal pro angegebener Frequenz.

Mit FILTER = 0 wird das Filter ausgeschaltet. Gültiger Bereich: 0...2000 Hz.

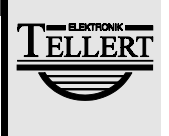

**Beispiel:** Mit einer Filterfrequenz von  $f<sub>G</sub> = 100$  Hz wird der Wert 200mal pro Sekunde ausgegeben, was die höchste Frequenz gemäß dem Abtasttheorem darstellt.

Parameter UNIT

Dieser Parameter hat zwei Stellen, wobei jede Stelle über 255 Möglichkeiten verfügt. Deshalb wird durch gleichzeitiges Drücken der Tasten ← und → die Standardvorgabe "n:" gewählt. Durch Halten einer der Tasten  $\leftarrow$  oder  $\rightarrow$  und gleichzeitiges Drücken einer der Tasten  $\uparrow$  oder  $\downarrow$  wird der Wert in 32er-Schritten geändert, was der Differenz zwischen großen und kleinen Buchstaben entspricht (ASCII-Zeichensatz).

Parameter über RS232

Alle Parameter können über die serielle Schnittstelle geändert werden. Die Übertragungsparameter lauten: 9600, N, 8, 1. Die Parameter werden als ASCII-String mit Carriage Return (CR) abgeschlossen gesendet.

Ein Parameter beginnt immer mit einem Kennbuchstaben, wobei Groß- und Kleinbuchstaben nicht unterschieden werden. Danach folgt der Zahlenwert. Der String darf 254 Zeichen lang sein. Alle Zeichen unter  $(2F)_{16}$  werden ausgefiltert (außer Carriage Return).

Der Parameter UNIT kann hexadezimal für beide Stellen durch ein vorangestelltes Backslash oder direkt in ASCII eingegeben werden.

#### **Beispiel:**

Mit einem Texteditor wird folgende Datei erzeugt:

t60r 10000 D10 000 f 0 U\4E3d <CR>

Die Leerschläge (= SPACE) werden unterdrückt. Es darf stets nur ein Parameter gesendet werden.

Mit MODE COM(1):96,n,8,1 muß die Schnitstelle initialisiert werden.

Schließlich kann mit COPY Dateiname Com(1) die Datei über die serielle Schnittstelle gesendet werden, wobei alle gültigen Werte vom FU-Konverter übernommen werden (falls dieser über die RS-232-Schnittstelle mit dem Computer angeschlossen ist).

# **Neue Funktionen ab Version 2.1**

Das Menü wurde um zwei Punkte erweitert:

## **1. Menüpunkt C:00008 (Bereich 0..20)**

Mit diesem Parameter kann die Quarztoleranz in 46ppm-Schritten geändert werden.

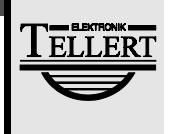

Ein Schritt ändert bei Anzeige 20000 die Ausgabe auf 20001 bzw. 19999.

Begrenzter Wertebereich: Maximal 0.046% können geändert werden.

## **2. Menüpunkt A:00001(Bereich 0..10)**

Mit diesem Parameter kann dem F/U-Wandler eine Geräteadresse zugewiesen werden. Wird die Adresse an den F/U-Wandler gesendet (F6- Protokoll), wird der Meßwert ausgegeben. Bei allen anderen Adressen gibt er keine Werte aus. So ist es möglich ,die seriellen Schnittstellen von mehreren FU16 parallel zu schalten. (Die Ausgänge müssen odiert werden).

Zum Parametrieren über die serielle Schnittstelle kann als erste Eingabe eine ASCII-Ziffer 0..9 stehen. Nur wenn die Ziffer mit der programmierten Adresse übereinstimmt, werden die nachfolgenden Parameter übernommen. Damit lassen sich trotz Parallelschaltung alle F/U-Wandler gezielt und unterschiedlich programmieren. Ohne Ziffer am Anfang wird wie bisher parametriert.

### **KEYLOCK - Funktion**

Diese Funktion ermöglicht das Sperren der MENU-Taste und damit das Überprüfen/ Ändern der eingestellten Parameter.

**Programmieren der KEYLOCK-Funktion:** Wird beim Einschalten die Taste RUN gedrückt gehalten, wird die Sperrfuntion aktiviert und abgespeichert. Die Funktion bleibt solange erhalten, bis beim Einschalten die Taste MENU gedrückt gehalten wird.

#### **Diese Funktionen sind nur über die Tastatur programmierbar!**

### **Software Fehlerbeseitigung:**

Folgende Fehler in vorherigen Versionen wurden beseitigt:

#### **Gezieltes Rücksetzen des Hardeware-Vorteilers**

Nach dem Einschalten wurde die erste Messung erst nach 255 Pulsen erkannt. Dieser Fehler hatte keine weitere Auswirkung.

#### **Filterfunktion nicht korrekt**

Die Ausgabe des Messwertes mit der doppelten Filterfrequenz hatte einen Fehler: Es wurde nicht der gemittelte Wert, sondern der momentane Einzelwert ausgegeben: Im 10000er Meßbereich waren daher Schwankungen des Ausgangssignales von ca.+/-5 möglich, selbst bei quarzstabilen Signalen. Jetzt ist die Schwankung bei 10000Hz Eingangsfrequenz ohne Vorteiler und Filter = 50Hz +/- 0.1Hz!

#### **F6 - Protokoll neue Werte und Identifikation**

In der neuen Software wurde eine Kennung eingebaut. Damit kann über die serielle Schnittstelle der Gerätetyp identifiziert werden. Außerdem wurde ein Pulszähler (16Bit)

und ein Timer eingebaut (8Bit, increment alle 10ms). Unsere neue **Software xy - Recoder**

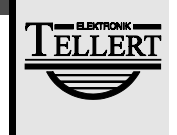

nutzt diese neuen Funktionen.

Auf Anfrage senden wird Ihnen gerne das **Software-Protokoll F6** zu.